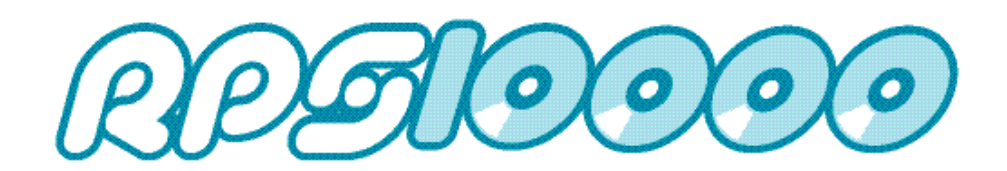

INSTALLATION GUIDE for RPS v5.8a

## **INSTALLATION GUIDE for v5.8a**

Thank you for ordering the latest V5.8a software upgrade for your Sound Surfer technology digital jukebox.

## **New features on the program are:**

Improved music update times, reduced from 30 mins to under 10 mins on the early tower P.C'sImproved IMMS software to allow the new 10,000 starter pack to be loaded.

When "sub categories" are displayed, the program allows faster selection of pages by the customer.

"Album of the Month" now increased from 8 to 24, all of which are displayed in date order. The least played Album will now be deleted excluding the latest 3 albums to be loaded onto the system

999 error cure for machines that are turned off whilst a music update is being loaded or when a hard drive is full.

"Most played tracks category" now refers to the last 3 weeks plays, not of all time.

Only zero played tracks will ever be deleted. Auto deletion will not take place on any track less than 4 months old.

Reporting has been improved and now includes an "Auto Delete" log so that the engineer can view the reason for a track being deleted e.g manual or automatic.

The jukebox may now be turned off up to 30 times in a 24 hour period before it enters into "Tamper" mode.

 "Traffic Lights" indicate the length of time since the last update was loaded onto the machine. This can be viewed on the A-Z search page on the touch screen.

> Green  $=$  updated in the last  $7$  days Amber  $=$  updated in the last 21 days  $Red = More than 21 days$

If the PC date is less than the year 2009 ( e.g when the BIOS battery is flat) When you enter the music Update screen you will be guided directly to the time and date screen to allow you to set the correct time and date. (If this is not correct it will effect the auto delete). The site name may now be entered so that data collection becomes more meaningful.

The Rapid Profile system is now available on all windows 98 and XP P.Cs. NOTE; USB memory stick update is only available on XP. RPS updates on 98 must be performed by disc or floppy disc

The splash screen that shows when you first power the machine up now shows a progress report (as used on MIM) The boot up time has also been improved.

## **It is our recommendation that all Sound Leisure Windows 98 and XP products be updated.**

The upgrade is suitable for both tower and bookcase P.C's operating on the Windows 98 and XP operating systems. It must not be loaded on to any other type of computer.

## **To upgrade the software and load the new program**

turn on the machine and wait for it to reach operational status.

Open the door and enter the Engineers section.

Find the "Program Update" tab on the first page, insert the update disk into the drive, touch the tab and allow the jukebox to complete the software upgrade. The screen will display a progress bar whilst the update is loaded and then automatically load the new program once this has been transferred from the disc. Once this has happened remove the disc from the drive close and lock the door and press the Exit button that shows on the screen until the user interface is shown again.